## **Introduction**

- This document describes the procedure and precautions for upgrading the CD/ USB receiver firmware.
- If an error occurs while you are updating the firmware, the CD/USB receiver may become unusable. Be sure to read the following procedure and precautions carefully before updating the firmware.
- The firmware updater differs depending on target models to update and firmware versions before update. Be sure to check your model name and firmware version before downloading the updater.
- For basic operations of the CD/USB receiver, refer to the appropriate instruction manual for your model.

# **Target Model and Firmware Version**

The updater can be used for the firmware versions of the models shown below.

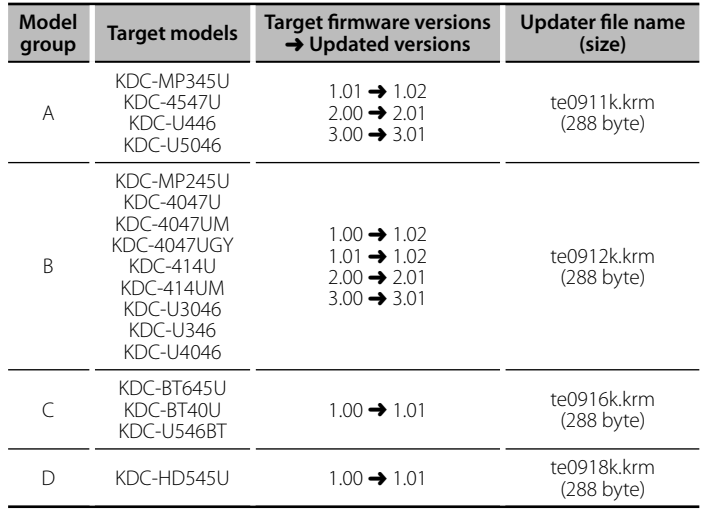

# (∰

- For how to check your fi rmware version, refer to "Checking the Firmware Version".
- If your firmware version is already listed in the "Updated versions", no update is required. If you attempt to update firmware with such a version, "UPDATE ERROR" or "UPDATE ERR" appears and update is interrupted.
- Content of updater having the same file name differs depending on the firmware version selected on the download site. Select an appropriate "Target firmware version"

## **Creating the Update Media**

Create the update media on your PC.

- 1. Download the appropriate updater for the model and firmware version to update.
- 2. Copy the updater to the top of hierarchy in USB memory (or CD-R/CD-RW). {≕}
- USB memory is recommended as the update media.
- You can also copy the updater to a device containing audio files and update the firmware from it.
- Update cannot be performed if it is copied inside a folder.
- If the updater file name is changed, update cannot be performed.

## **Checking the Firmware Version**

- 1. Press the [SRC] button and select "STANDBY" (standby state).
- 2. Model group A, B, D

Press the [VOL] knob to enter the function mode. "SETTINGS" is displayed after "FUNCTION".

#### Model group C

Press the [VOL] knob for at least 1 second to enter the function mode. "DISP SELECT" is displayed after "FUNCTION".

- 3. Turn the [VOL] knob to display "INITIAL SET", and press the [VOL] knob. 4. Turn the [VOL] knob to display "F/W UP".
	- Current firmware version is displayed on the right side of "F/W UP".

## **Firmware Update Procedure**

- 1. Connect (or insert) the updater media to the CD/USB receiver.
- 2. When an audio file is played or "NO MUSIC" is displayed, press the [SRC] button and select "STANDBY" (standby state).
- 3. Model group A, B, D Press the [VOL] knob to enter the function mode. "SETTINGS" is displayed after "FUNCTION". Model group C

#### Press the [VOL] knob for at least 1 second to enter the function mode. "DISP SELECT" is displayed after "FUNCTION".

- 4. Turn the [VOL] knob to display "INITIAL SET", and press the [VOL] knob.
- 5. Turn the [VOL] knob to display "F/W UP", and press the [VOL] knob.
- 6. Turn the [VOL] knob to display "USB" (or "CD"), and press the [VOL] knob. "FILE CHECK" is displayed and the updater check starts.
- 7. Turn the [VOL] knob to display "YES", and press the [VOL] knob. Update starts with "UPDATING" displayed. Update should finish in approximately one second and "COMPLETE" is displayed upon completion.
- 8. Remove the USB memory from the CD/USB receiver. If you update the firmware from CD-R/CD-RW, press the [ $\triangle$ ] button to eject the CD after step 11.
- 9. Press the Release button to remove the operation panel.
- 10. Press the Reset button.
	- Update on the firmware takes effect.
- 11. Install the operation panel.
- 12. Check that the firmware version is updated, by referring to "Checking the Firmware Version".

### ∕**₽**

#### **• When "NO FILE" is displayed**

- Check if the updater is on the top of hierarchy.
- Check if the updater file name is appropriate for the model to update.
- **When "UPDATE ERROR" or "UPDATE ERR" is displayed** Incorrect version of updater might be downloaded.

Check the target firmware version on the download site again and download the appropriate updater, and create the update media. Then, press and hold the [ $\triangle$ ] button for at least 1 second, and repeat the procedure from step 1.

#### **Precautions**

- When using an digital audio player to perform update, be sure to set the player to MSD (mass storage device) mode. Player that cannot be set to MSD mode cannot be used for update.
- Update cannot be performed using a multi-card reader. Use a single-slot card reader for a memory card.
- Be sure to park the vehicle in a safe place before updating. Keep the engine running in order to prevent battery from running out.
- Do not turn off the engine or CD/USB receiver power, or remove the USB device while updating. Update cannot be performed correctly and the CD/USB receiver may become unusable.